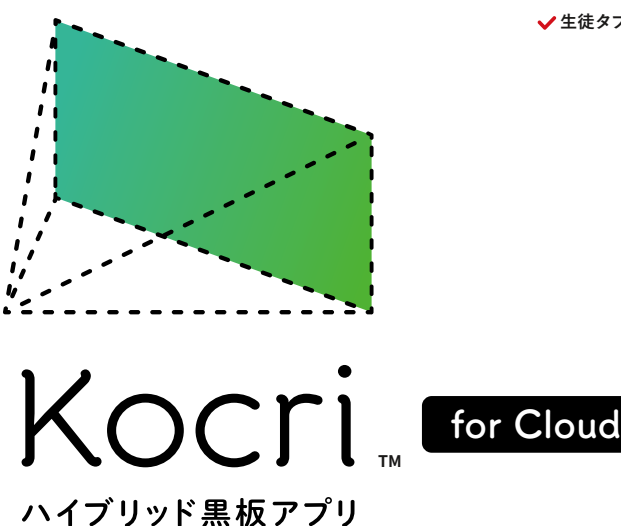

## 黒板と電子黒板のイイとこどり。

ハイブリッド黒 板 アプリ Kocri( コクリ) を使えば、 チョークで スラスラ書 きな がら、 タブレットとプロジェクターを使って 動画や画像を黒板に一瞬で映せます。先生のみなさん、 いつもの 授業にデジタルの良さをちょっと加えて 100年以上変わらない黒板を変え、教室を変えましょう。

20210512

●本カタログに掲載されている 「プロジェクターで黒板に映像を投影している写真」は、実際の教室で撮影された写真ではありますが、投影した映像の見え方は、教室環境や天候・時間帯に大きく影響されます。 映像が見えづらい時 ● → カーテントの戦といし、シーケーシュファー、電磁に以降と以及しているサーターが、 天時ツ おエミル® ルイラーブス いわりょう ル、以めしんい高いプレい、 スエネタ、アーター・コール・ファータの引継ぎは行えません。● Microsoft、<br>は、教室の電気を消したりカーテンを閉める等、運用面で対策をしていただきますようお願い申し上げます。●「Kocri for Windows」及び「Kocri for iOS」から、「Kocri .<br>Windows は米国 Microsoft Corporation の米国およびその他の国における登録商標または商標です。Windows® の正式名称は Microsoft Windows Operating System です。● Kocri は株式会社サカワの登録商標です。

### **SAKAWA 株式会社サカワ**

**√ブラウザアプリ化 OS/機種問わず使用可能 ● ■ ● 生徒タブレットと連携 問題配布・集計分析**

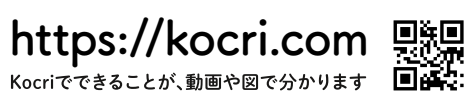

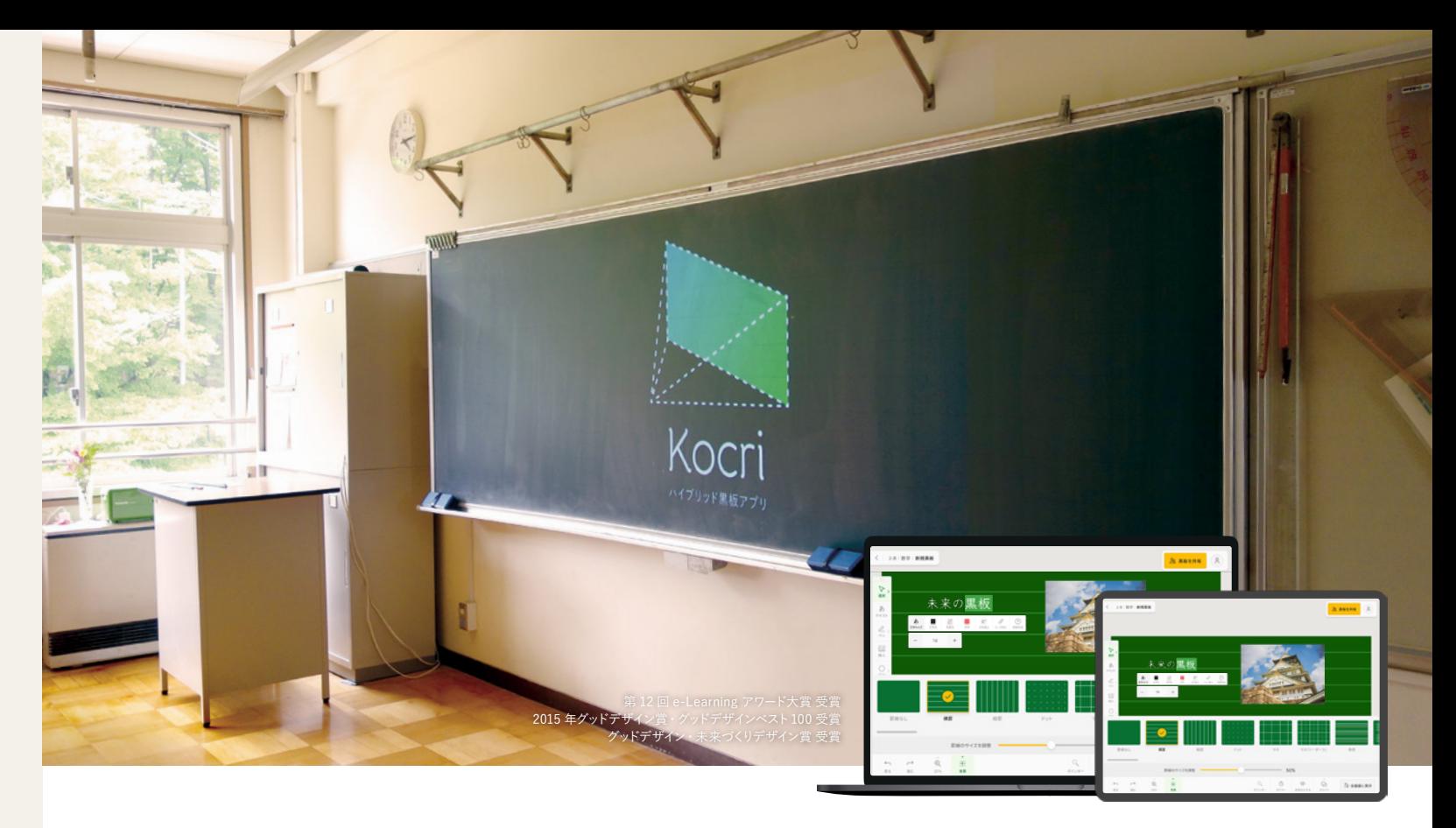

TEL **0120-144-556** Web **https://www.sakawa.net**

本社: 〒 791-0301 愛媛県東温市南方 2215-1 支店: 〒 101-0031 東京都千代田区東神田 2 丁目 1-11 SAKAMOTO BLD.

#### **実験前と実験後の結果を比較**(小学校6年 理科)

「だ液がでんぷんを変化させるか」の授業にて、実験前と実験後の写真を Kocri で撮影し、2 枚を並べて提示して実験の時系列に沿って書き込みを行 いました。実際の実験写真を使うと振り返りを行いやすくなりました。

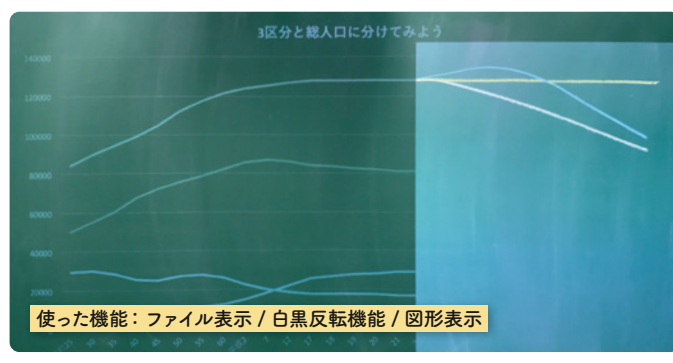

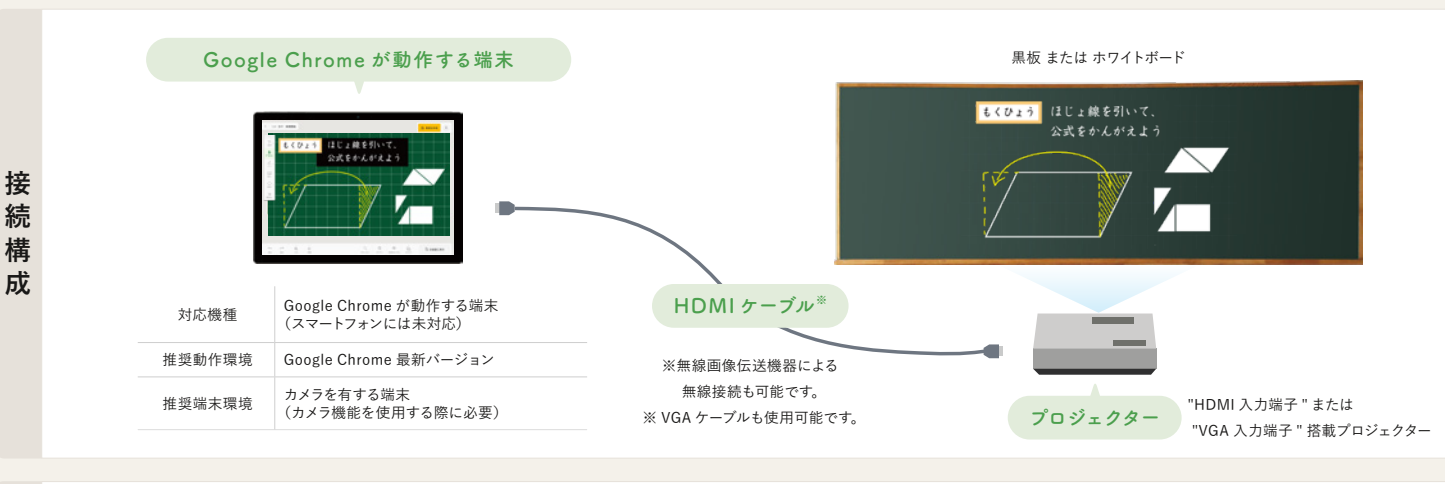

#### **1 けたでわるわり算の筆算**(小学校4年 算数)

「1けたでわるわり算の筆算」の2時間目。「たてて」「かけて」「ひいて」「お ろす」のアルゴリズムについて、位をそろえて書くことの定着を図るために Kocri でます目を提示し、ます目に沿ってわり算の筆算を書きました。

最新情報は Kocri の Web サイトをご確認ください。

**活用事例集** 実際の授業ではこのように使われています。 | 周辺のコンスタントン

**人口の今後の変化を予想しよう**(中学校2年 社会)

日本の人口の変容を示す線グラフを白黒反転させて提示し、2010 年以降を 図形で隠します。人口がこの先どう変わるか予想させ、チョークで書いても らいました。図形をゆっくり移動させ、ドキドキ感を演出して答え合わせ。

我が国の授業の中心は一斉授業です。一斉授業というと、一方通行で教え込みだと決め つける人がいますが、今どきの小中学校ではそんな授業は通用しません。教室に多人数 が一斉にいることを活かした授業づくりが行われています。

**堀田 龍也**(ほりた たつや) 東北大学大学院情報科学研究科人間社会情報科学専攻・教授 専門分野は教育工学、情報教育・メディア教育 本事例でもおわかりのように、簡便な操作で普段から使ってい る黒板が引き立ちます。**Kocri によってデジタルとアナログが板 書で見事に融合**し、シームレスにつながります。ICT 活用は今 や特別なものではなく、すぐそこにある現実となりました。

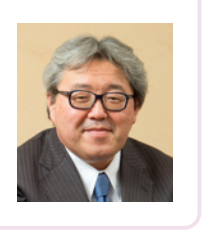

一斉授業では授業のめあてや子供たちの発言、それらの情報の視覚化と整理がなされ、 先生によって板書されます。1 時間の授業の流れが板書によって可視化されるのです。そ んな黒板に、スマートフォンやタブレットで映したデジタル画像をプロジェクタで投影し、 チョークだけでは表現できない板書をする――これが Kocri の中核的な機能です。

#### 「黒板×Kocri」の活用法に感じる可能性

#### **教師1人、児童生徒1人につき1アカウントを使用します。 学校様・教育委員会様単位でライセンスをご購入いただけます。**

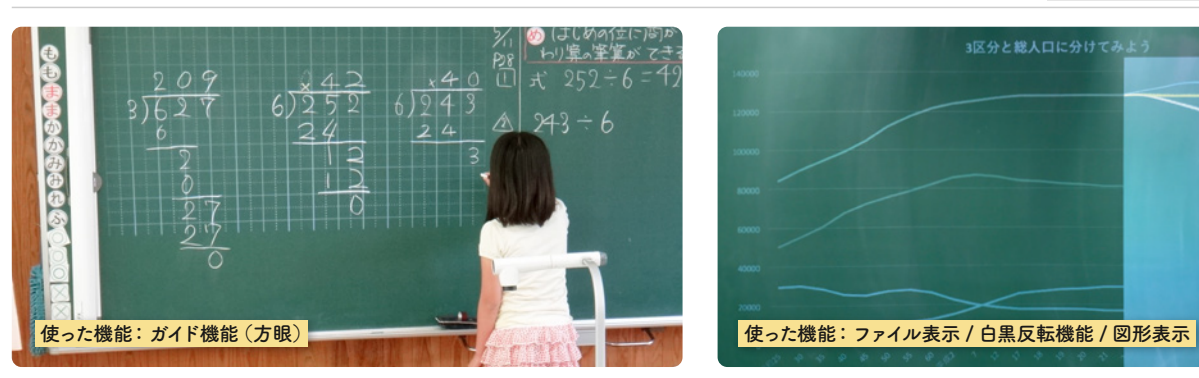

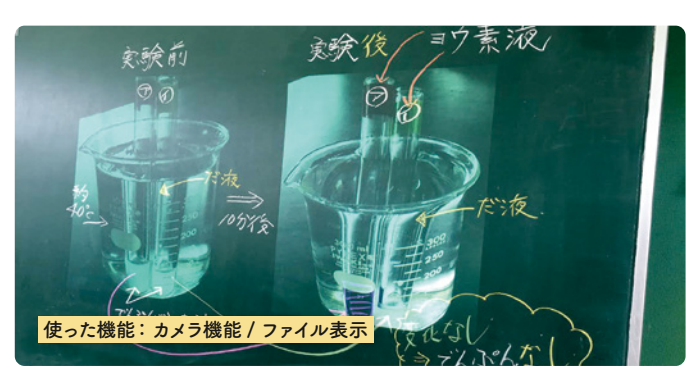

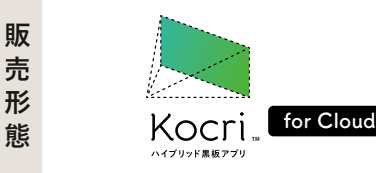

**4.**<br>【<br><br><br><br><br><br><br><br><br><br><br><br><br>

**COLORED TO THE COLORED TO THE COLORED TO THE COLORED TO THE COLORED TO THE COLORED TO THE COLORED TO THE COLOR** 

●「カメラ」機能を使用するには、PC またはタブレットにカメラが搭載されている必要があります。● Kocri で表示できるデータは、JPG/PNG/PDF/MP4/MP3/GIF 形式です。

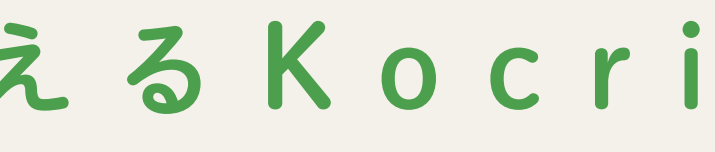

# 「1人1台端末」環境の新しい学びを支えるKocri

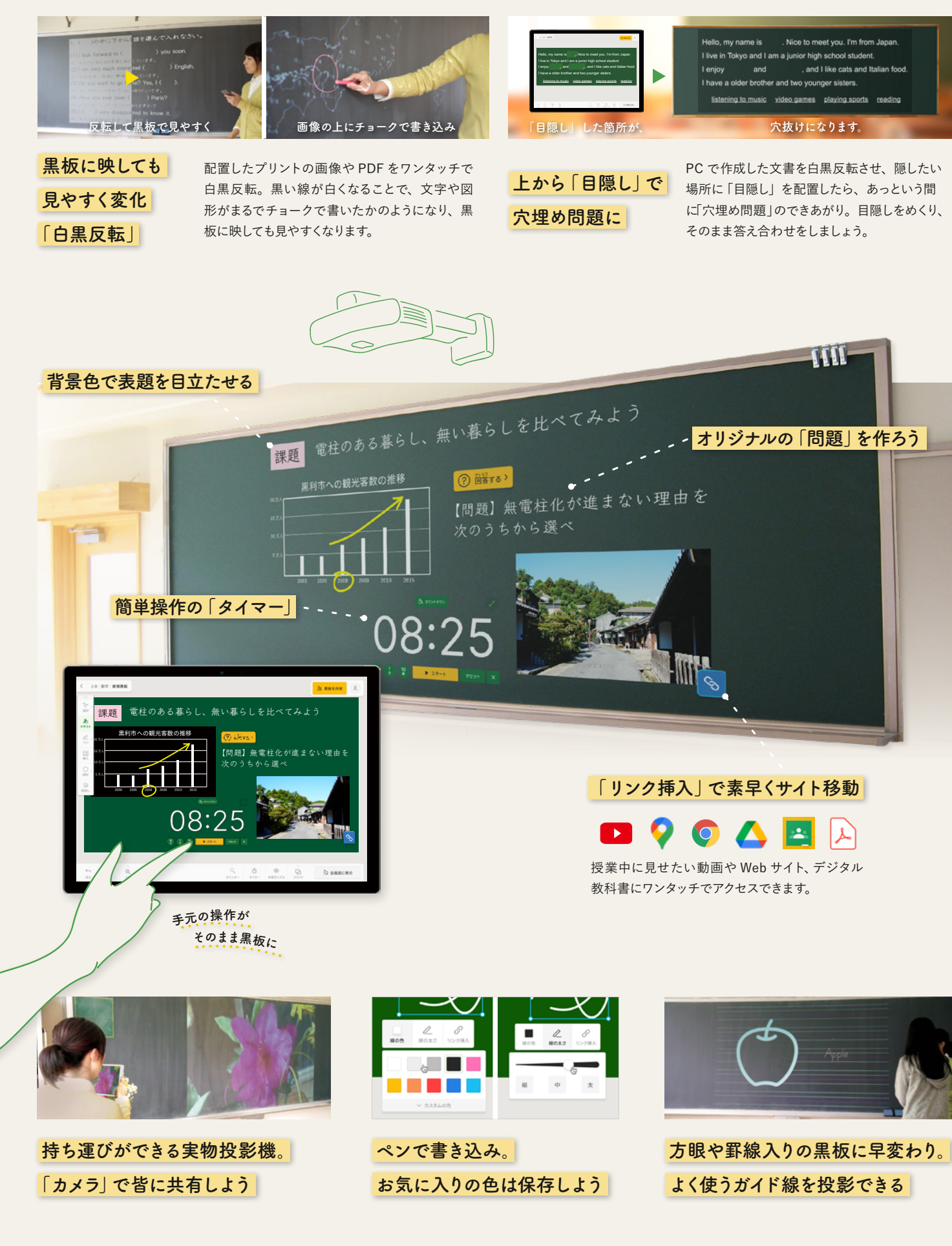

生徒端末との連携 児童生徒が「1人1台端末」を持つ環境で、共有をスピーディに。 GIGAスクール構想対応 **■ 教師端末のスライドを、生徒端末にそのまま送れます** Œ **THE REAL PROPERTY** 8 黒板を共有 2 **問題 画像やテキストに対して、問題を設定できます** (?) 北海道の形を書きなさい。  $(2)$   $\overline{mn}$ 葉から水が蒸発していることを調べる他の 実験を採用に変え上 実験を簡単に呑えよ。<br>蒸発量の多少は関わない。<br>蒸発しているかどうかだけわかればよいも<br>のとする。 **02** 【お絵かき・画像添付】 「北海道の形を書きましょう」という問題 に、児童生徒が「ペン」機能を使って答 えを書き込み、回答しています。

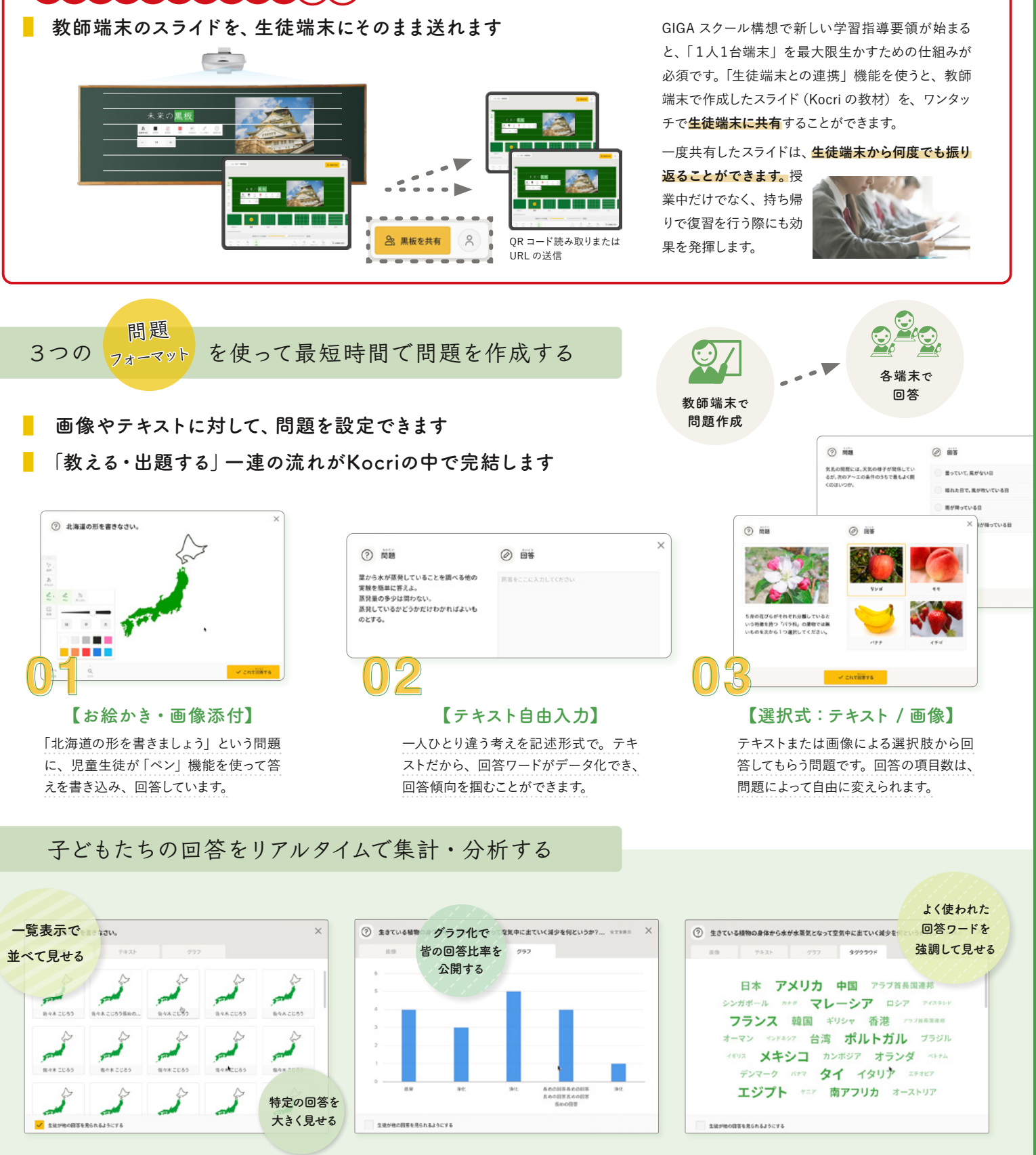